## MP6 – Web Proxy overview

CS241 Sp10

## What is the MP about?

## $\blacktriangleright$  Networking

- ▶ Multi-threaded web server
- ▶ Web client
- ▶ The server should respond to client requests with local pages or by fetching remote internet pages

## HTTP 1.1

- ▶ Reduced set of functions
- $\blacktriangleright$  Interpret the requests
- Send error messages
- ▶ Make requests to another server

## ▶ Resources

- ▶ You can use code snippets from class or the Beej's guide
- $\blacktriangleright$  If you do, put a reference in the comments of your code

## Task I - Listen

The response  $\langle \rangle$ 

- **argv[1]** is the port you should listen to for incoming connections
	- ▶ Choose a port between 1024 and 32000
	- ▶ On the same host only one proxy can listen on a single  $\blacktriangleright$ port, choose random port# to avoid overlaps

 $\mathbb{R}$  response  $\mathbb{R}$  regularizations  $\mathbb{R}$ 

▶ Steps:

Listen

- ▶ Create a socket
	- $\blacktriangleright$  set option SO\_REUSEADDR to avoid bind failures
- ▶ Bind to the host address
- ▶ Listen
- Accept

### Task I - Listen - Testing ListenThe response  $\langle \rangle$  $\mathbb{R}$  response  $\mathbb{R}$  regularizations  $\mathbb{R}$  $\blacktriangleright$  Run your program

- **./proxy <port#>**
- $\blacktriangleright$  Open a telnet connection on the same host **telnet localhost <port#>**
- ▶ Your server was blocked on accept() before the client connects, accept should return a file descriptor for the new connection

## Task 2 – Threads

 $\left\{\begin{array}{ccc} \text{Threads} & \text{R} \end{array}\right\}$ 

Listen

▶ Your proxy must handle multiple connections at the same time:

 $\mathbb{R}$  regions  $\mathbb{R}$  regions  $\mathbb{R}$ 

- ▶ Requests from different clients
- ▶ Concurrent requests from the same browser
- **accept()** must be called in a loop
	- ▶ Every incoming connection spawns a new thread that handles it
	- ▶ Thread, not processes!
	- $\blacktriangleright$  The main thread keeps waiting for new connections and spawns new threads as they come

## Task 2 – Threads - Testing

 $\blacktriangleright$  Have the program print a message on stdout when a new thread is started

 $\mathbb{R}$  regions  $\mathbb{R}$  regions  $\mathbb{R}$ 

 $\blacktriangleright$  Run your program

Listen

**./proxy <port#>**

 $\left\{\begin{array}{ccc} \text{Threads} & \text{R} \end{array}\right\}$ 

- $\blacktriangleright$  Open a telnet connection on the same host
	- **telnet localhost <port#>**
- ▶ Open another telnet connection on the same host
	- **telnet localhost <port#>**
- If your server is correctly spawning threads the second telnet should create a new connection and your proxy should print two messages on stdout

## Task 2 – Threads - Testing

▶ Have the program print a message on stdout when a new thread is running

 $\mathbb{R}$  regions  $\mathbb{R}$  regions  $\mathbb{R}$ 

 $\blacktriangleright$  Run your program

Listen

 **./proxy <port#>** $\blacktriangleright$ 

 $\left\{\begin{array}{ccc} \text{Threads} & \text{R} \end{array}\right\}$ 

You can now READ and WRITE as you  $\alpha$ <sup>1</sup> and  $\alpha$  with a pipe WOUTU UO WICH U PIPC. I THE CO as a webserver now! would do with a pipe. Time to behave

 $\blacktriangleright$  If your server is correctly spawning threads the second telnet should create a new connection and your proxy should print two messages on stdout

n Threads Request

Listen

### ▶ HTTP 1.1 request sent by a browser for **index.html**

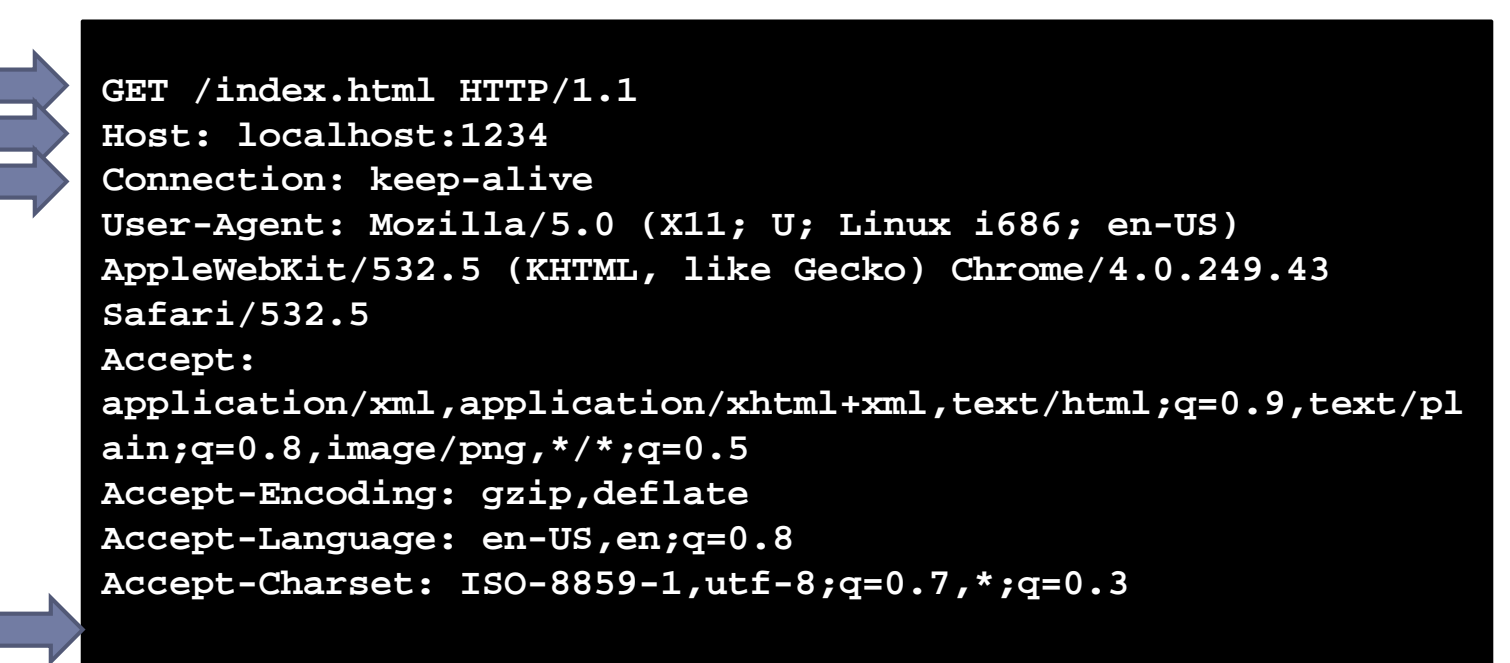

Send the response Proxy requests Rewrite links KeepAlive connections SIGINT

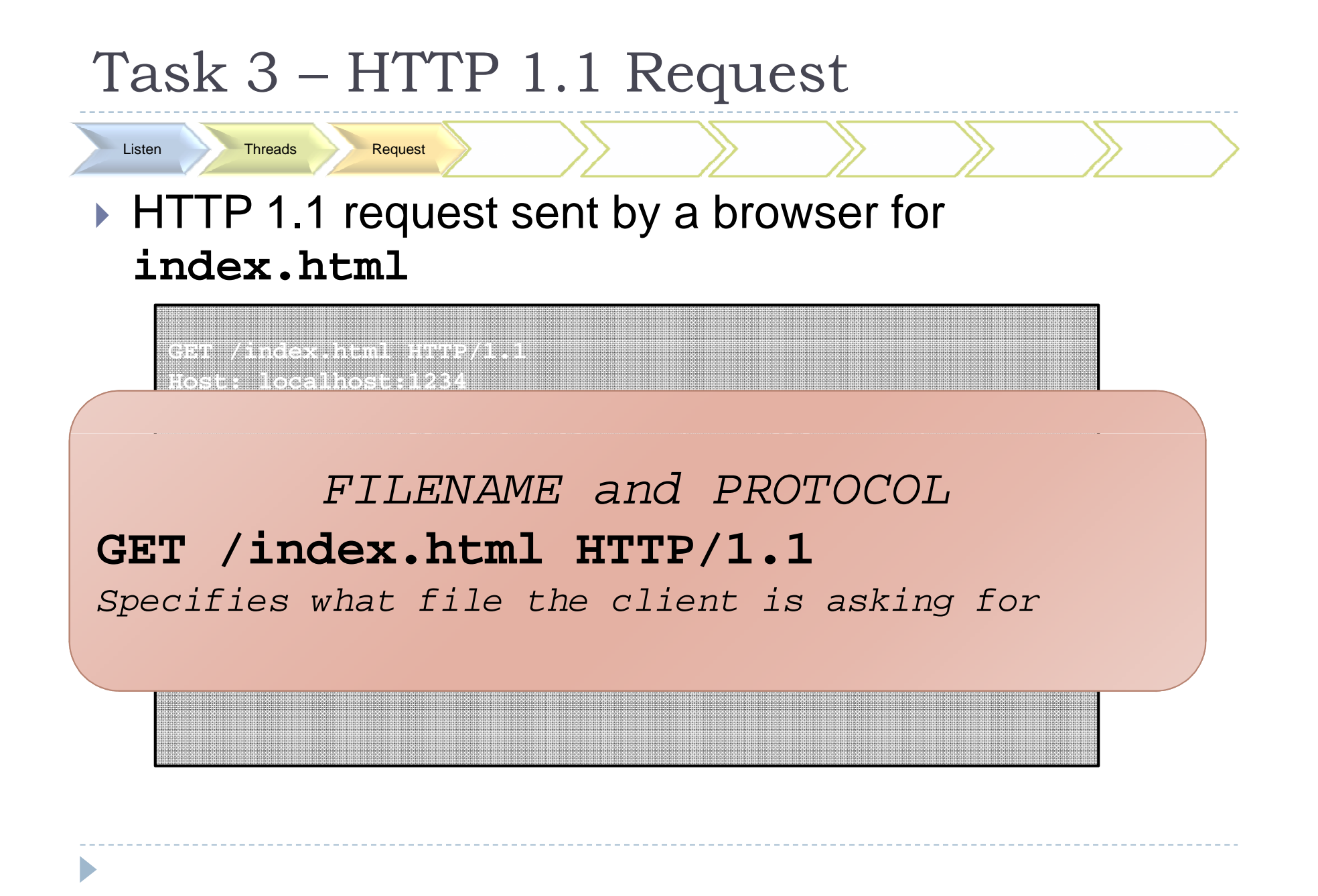

## ▶ HTTP 1.1 request sent by a browser for **index.html**

**GET /index.html HTTP/1.1Host: localhost:1234**

 $Host: (REQUIRED)$ Host:

Send the response Proxy requests Rewrite links KeepAlive connections SIGINT

## **Safari/532.5Host: localhost:1234**

Threads Request

Listen

HTTP 1.1 supports multiple hostnames on the same This header is how it is done. Every reque **Accept-Encoding: gzip,deflate Accept-Language: en-US,en;q=0.8**must include this fieldIP. This header is how it is done. Every request

n Threads Request

**GET /index.html HTTP/1.1**

**Host: localhost:1234**

Listen

### ▶ HTTP 1.1 request sent by a browser for **index.html**

Persistent connection

Send the response Proxy requests Rewrite links KeepAlive connections SIGINT

#### **AppleWebKit/532.5 (KHTML, like Gecko) Chrome/4.0.249.43 Safari/532.5Connection: keep-alive**

 **Accept:**  If "keep-alive" the browser will be sending more requests on the same socket. If "close" the server **Accept-Encoding: gzip,deflate**is expected to close the socket at the end of the  $\emph{current}$  response. **Accept-Charset: ISO-8859-1,utf-8;q=0.7,\*;q=0.3**

▶ To extract the filename from the request:

**getFileNameFromHTTPRequest(void \*vptrRequest, size\_t length)**

Send the response Proxy requests Rewrite links KeepAlive connections SIGINT

## ▶ Possible return values:

n Threads Request

Listen

- **NULL** → The request is not valid
- **/ → The default webpage (/index.html)**<br> **A** (path to filename (filename →
- **→** /**path\_to\_filename/filename → The filename the**<br>client is requesting  $\blacktriangleright$ client is requesting
- **→ /proxy/<hostname>/filepath → The request is for**<br>an external website an external website

n Threads Request

Listen

÷

▶ To extract the filename from the request:

**getFileNameFromHTTPRequest(void \*vptrRequest, size\_t length)**

### **Possible Webserver ROOT directory:**

Send the response Proxy requests Rewrite links KeepAlive connections SIGINT

requests for a local file must be looking for the files in the ./pages/ folder and<br>its subfolders its subfolders. All requests for a local file must be solved by

F **/proxy/<hostname>/filepath** The request is for an external website

## Task 3 – HTTP 1.1 Request – Testing

 $\blacktriangleright$  How do I know if I correctly receive the requests?

 $\blacktriangleright$  Have your thread printing on screen everything it reads

Send the response Proxy requests Rewrite links KeepAlive connections SIGINT

▶ Launch your proxy

n Threads Request

Listen

- $\blacktriangleright$  Open a web browser and open the address:
	- http://<hostname>:<port#>
- ▶ Your server should print something that looks like the example in the previous slides
- ▶ How do I know the hostname of the machine I'm running my proxy on?
	- Simply run "hostname" from a terminal

Threads Request Prepare the response

Listen

 $\blacktriangleright$  If the request can be satisfied the response starts with:

 $\begin{array}{ccccc} \mathsf{S} & \mathsf{S} & \mathsf{S} & \mathsf{S} & \mathsf{S} & \mathsf{S} \end{array}$ 

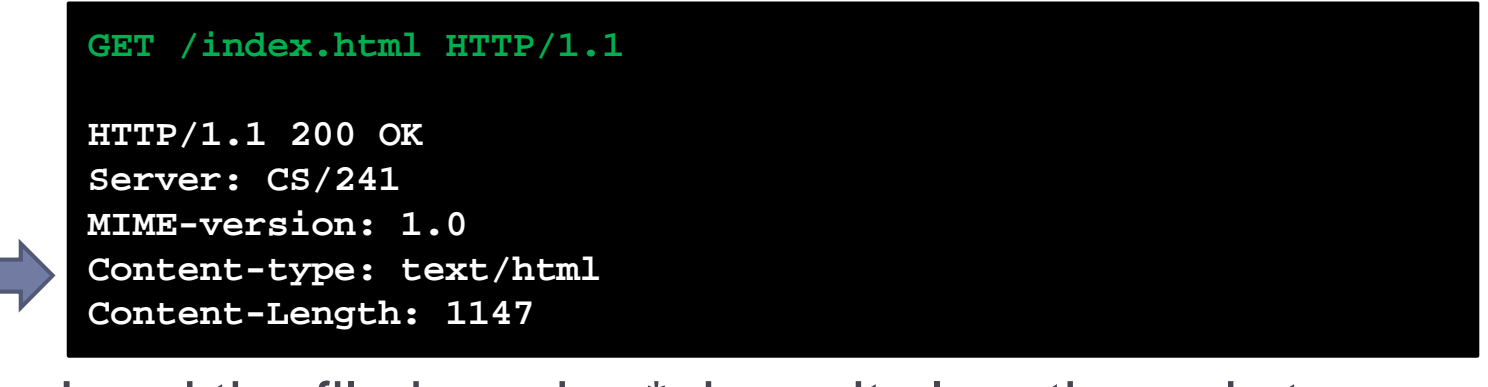

▶ Load the file in a char\*, have its length ready too

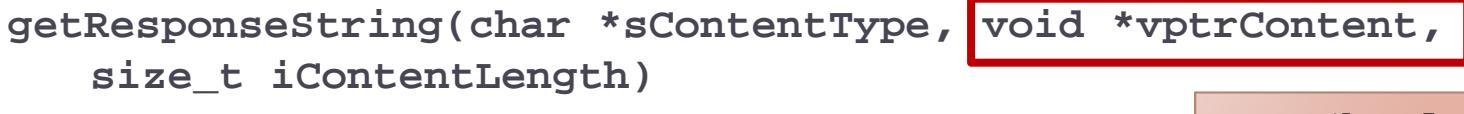

**text/html text/css image/pngimage/jpeg**

Example of a response for a JPEG image

 $\begin{array}{ccccc} \mathsf{S} & \mathsf{S} & \mathsf{S} & \mathsf{S} & \mathsf{S} & \mathsf{S} \end{array}$ 

### **GET images/lena.jpg**

Listen

**HTTP/1.1 200 OK Server: CS/241 MIME-version: 1.0 Content-type: image/jpegContent-Length: 84360**

Threads Request Prepare the response

 $\frac{1}{2}$ If the file does not exist and the path does not start with /proxy/:

### **getFileNotFoundResponseString()**

 $\begin{array}{ccccc} \mathsf{S} & \mathsf{S} & \mathsf{S} & \mathsf{S} & \mathsf{S} & \mathsf{S} \end{array}$ 

Returns the complete response below (in white)

**GET /notafile.html HTTP/1.1**

**HTTP/1.1 404 Not FoundServer: CS/241 Connection: closeContent-Length: 300**

Threads Request Prepare the response

Listen

**<!DOCTYPE html PUBLIC "-//W3C//DTD XHTML 1.0 Strict//EN" "http://www.w3.org/TR/xhtml1/DTD/xhtml1-strict.dtd"><html xmlns="http://www.w3.org/1999/xhtml"><head><title>HTTP/404 File Not Found</title></head><body><h1>Not Found</h1><div>Your requested file was not found on the** server.</div></body></html>

 $\blacktriangleright$ If the request is not a GET request:

Threads Request Prepare the response

### **getNotImplementedResponseString()**

 $\begin{array}{ccccc} \mathsf{S} & \mathsf{S} & \mathsf{S} & \mathsf{S} & \mathsf{S} & \mathsf{S} \end{array}$ 

Returns the complete response below (in white)

#### **NOTAREQUEST**

Listen

D

**HTTP/1.1 501 Not ImplementedServer: CS/241 Connection: closeContent-Length: 315**

**<!DOCTYPE html PUBLIC "-//W3C//DTD XHTML 1.0 Strict//EN" "http://www.w3.org/TR/xhtml1/DTD/xhtml1-strict.dtd"><html xmlns="http://www.w3.org/1999/xhtml"><head><title>HTTP/501 Not Implemented</title></head><body><h1>Not** 

 **Implemented</h1><div>Your requested cannot be undersood by the**  server. Sorry.</div></body></html>Connection closed by foreign **host.**

## Task 5 – Answer the Request

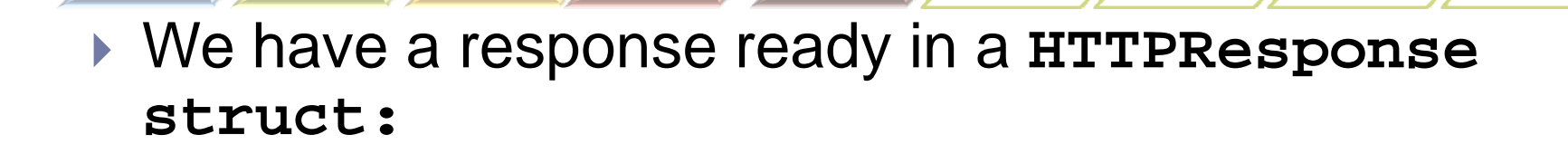

e Send the response Proxy requests Rewrite links KeepAlive connections Reported the Rewrite links KeepAlive connections SIGINT Reported the Reversion of the Reversion SIGINT Reported the Reversion of the Reversion SIGINT R

**typedef struct \_\_HTTPResponse{ void \*vptrResponse;size\_t length; } HTTPResponse;**

- Using **send()** send the content of **vptrResponse** back
- Send **length** bytes

Threads Request Prepare the response

Listen

▶ Don't use strlen(), a buffer might not be NULL terminated

## Task 5 – Answer the Request - Testing

Using telnet:

Listen

 $\blacktriangleright$  Try to send the requests (in green) in the previous examples and verify if the HTTP response headers match with those presented there

e Send the response Proxy requests Rewrite links KeepAlive connections Reported the Rewrite links KeepAlive connections SIGINT Reported the Reversion of the Reversion SIGINT Reported the Reversion of the Reversion SIGINT R

- $\blacktriangleright$  If it works, then start using a browser and enjoy!
	- Visit **http://<hostname>:<port>/index.html** and

follow the links on that page

Threads Request Prepare the response

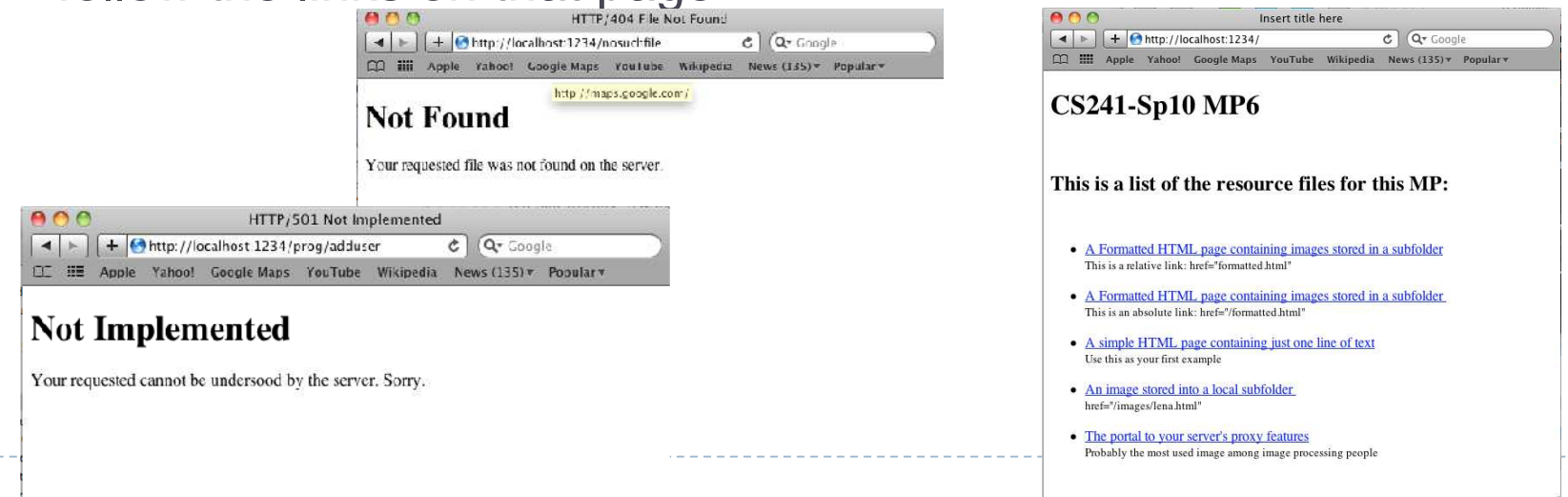

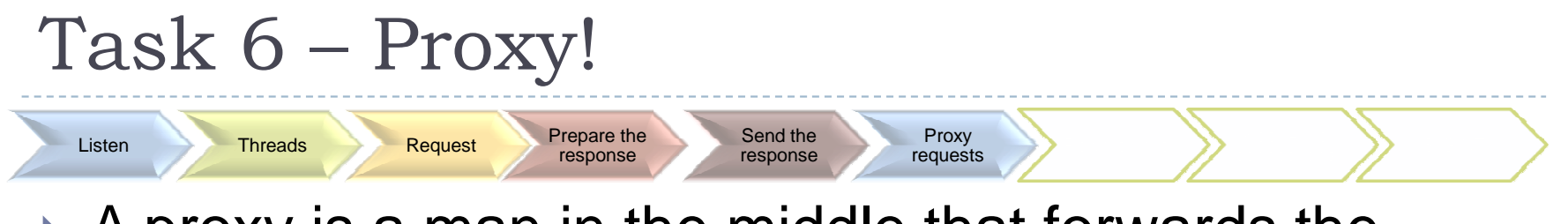

 $\triangleright$  A proxy is a man in the middle that forwards the requests to a remote server and the responses to the local client:

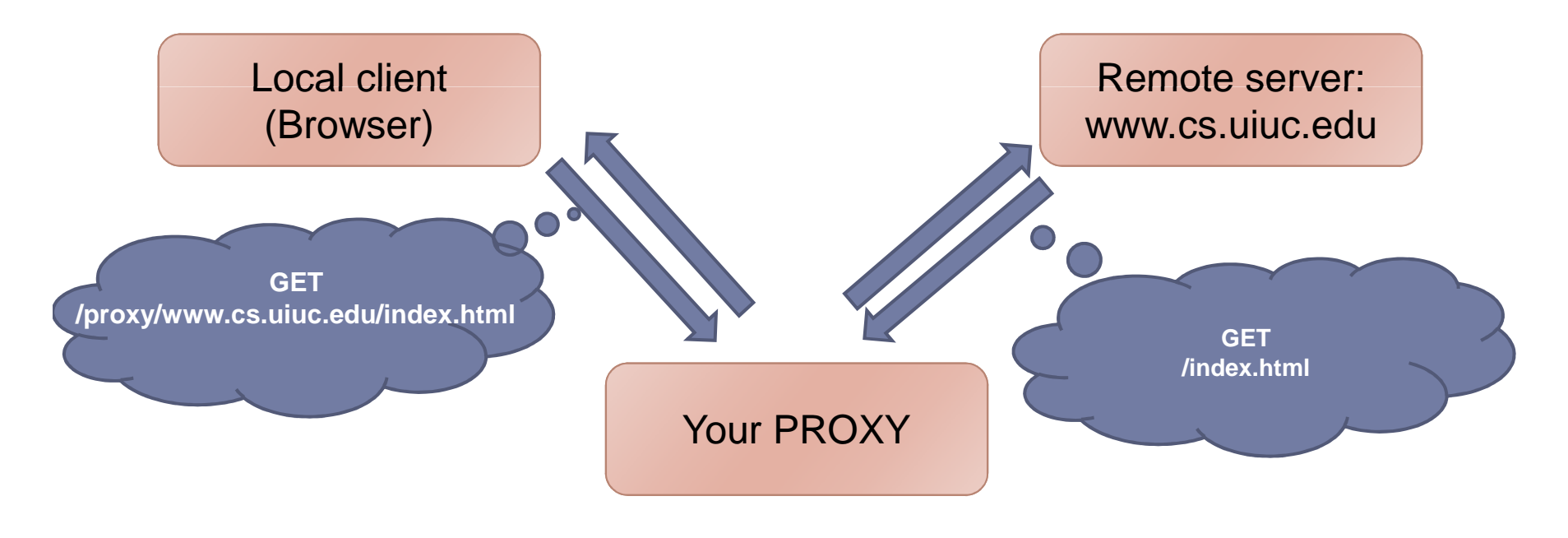

### Task 6 – Proxy! ListenThreads Request Prepare the response Send the recovery requests Rewrite links KeepAlive connections and the reductions of the rewrite of the reduction of the reduction of the reduction of the reduction of the reduction of the reduction of the reduction of the

 $\blacktriangleright$  A GET request for the proxy looks like:

**GET /proxy/www.cs.uiuc.edu/class/sp10/cs241/index.html HTTP/1.1**

## ▶ Split into:

- *★ /proxy → marks the proxy request*
- $\blacktriangleright$ **www.cs.uiuc.edu**  $\rightarrow$  the remote server we must connect to
- $\blacktriangleright$  /**class/sp10/cs241/index.html**  $\rightarrow$  the remote file that must be retrieved that must be retrieved
- ▶ Make an HTTP request to the remote server and forward the response to the client

## Task 6 – Proxy!

r.

 $\blacktriangleright$ 

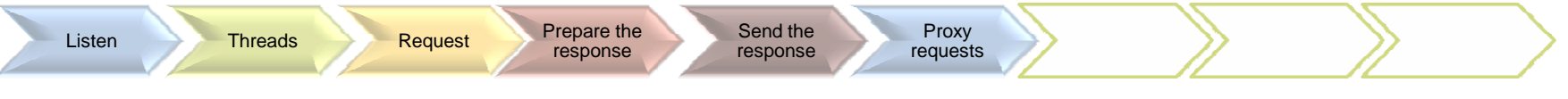

## A GET request for the proxy looks like:

**GET /proxy/www.cs.uiuc.edu/class/sp10/cs241/index.html HTTP/1.1**

## What if the remote server does not<br>exist? exist?

 the remote server we must connect to Just make sure that your proxy does not crash (sending a 404 error message is not required but it would be nice)

**Make an ITTP request to the remote server and** forward the response to the client

## Task 6 – Proxy! - Testing

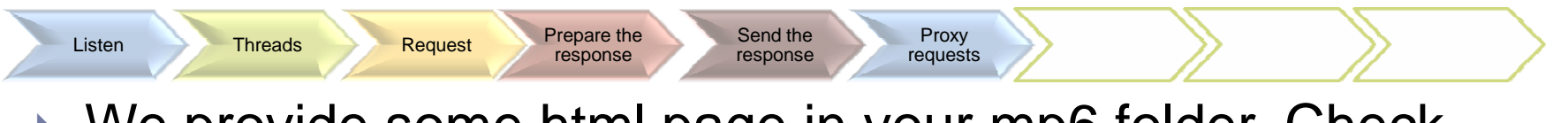

P. We provide some html page in your mp6 folder. Check webproxy.html

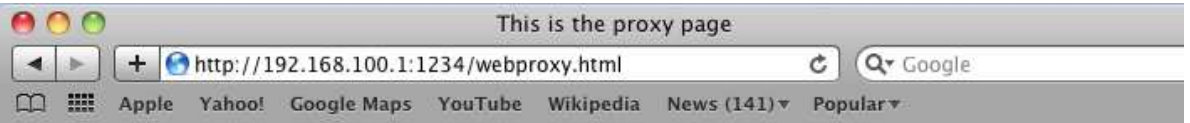

### This is the portal to the proxy features of MP6

Here's a list of links to test your proxy:

- Google (/proxy/www.google.com/)
- CS241 (/proxy/www.cs.uiuc.edu/class/sp10/cs241/)
- Large Hadron Collider at CERN (/proxy/public.web.cern.ch/public/en/lhc/lhc-en.html)
- The original proposal for the World Wide Web (/proxy/www.w3.org/History/1989/proposal litinl)

### Or:

Type any address here:

http:// (your url here)

 $(a)$ 

## A Break: HTML tags

## ▶ An HTML page is a plain text file:

- ▶ Browsers print part of the text in their windows
- ▶ Part of it are interpreted as commands (tags)
- ▶ Some comong tags:
	- **b**  $\leq$ b> TEXT  $\leq$ /b>  $\Rightarrow$  the text is printed in bold font
	- $\rightarrow$  $\leq$  **i**  $\rightarrow$  the text is printed in italic
	- ▶ <h1> TEXT </h1> → use the header1 style

## A Break: HTML tags

▶ Some tags have pointers to other resources:

- **<a href="someurl"> TEXT </b> :**
	- $\triangleright$  TEXT is a link
	- $\mathbf b$ If you click on TEXT the browser will fetch the url defined in the href= property
	- $\blacktriangleright$  The <a> tags have many properties, href is one of them. There can be a variable number of properties in any order
- **<img src="someurl">**:
	- The browser fetches the image pointed by someurl and displays it
	- $\blacktriangleright$ Here too, src might be anywhere between **<img** and **>**

# Task 7 – Rewriting the Links

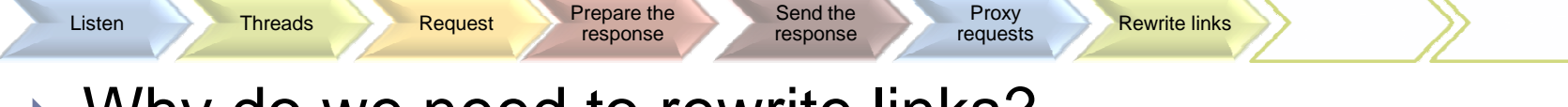

- ▶ Why do we need to rewrite links?
- When we make a request for a remote server we go through the proxy

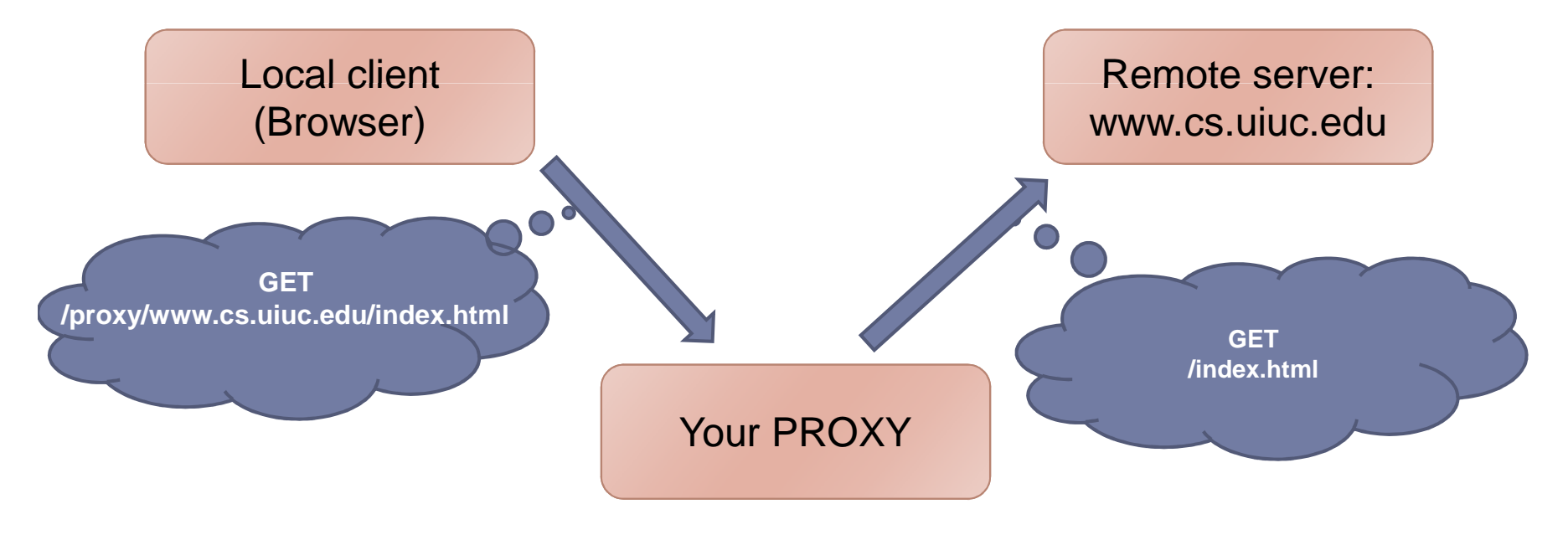

# Task 7 – Rewriting the Links

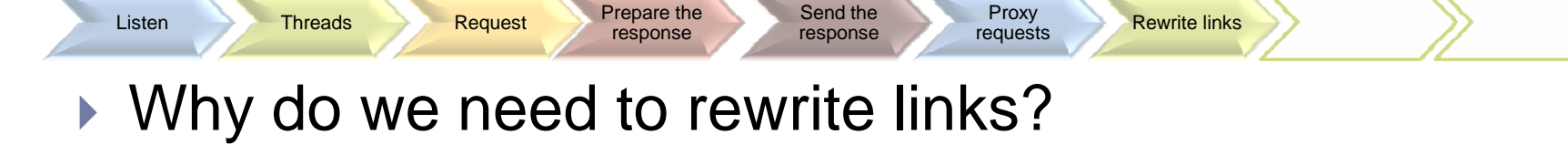

▶ What if the html file we retrieve has some link to other pages?

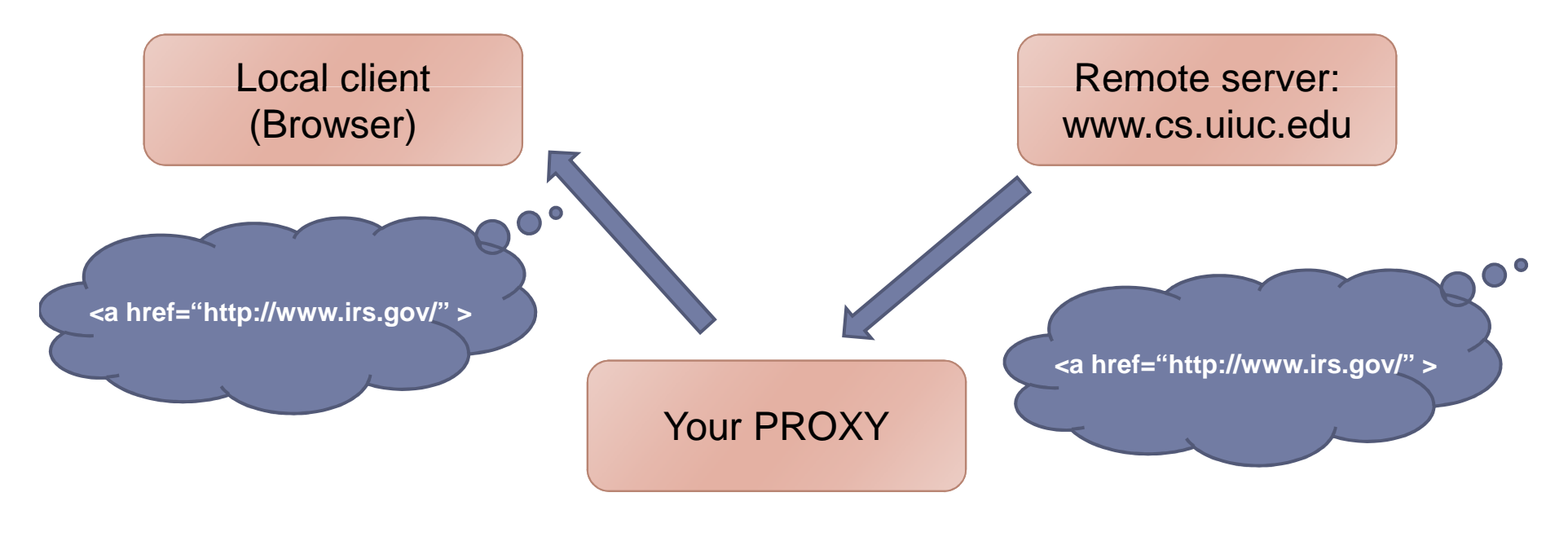

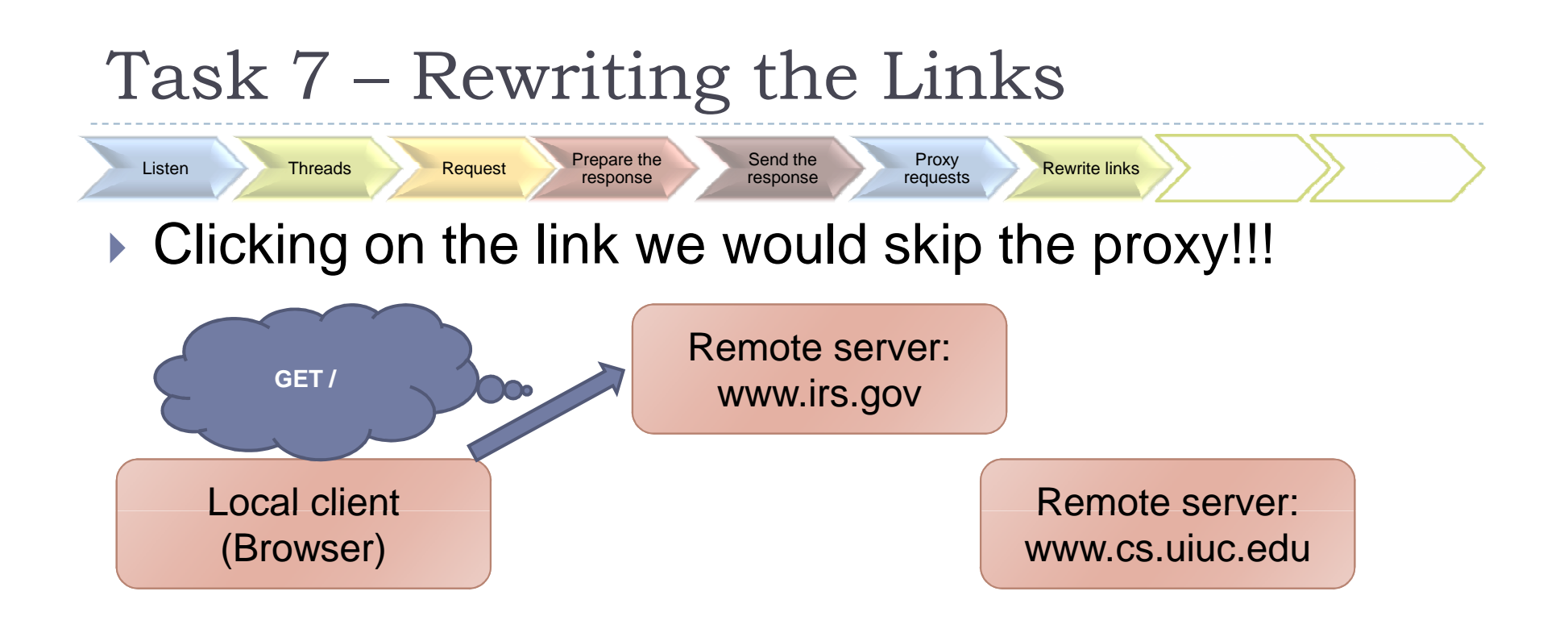

Your PROXY

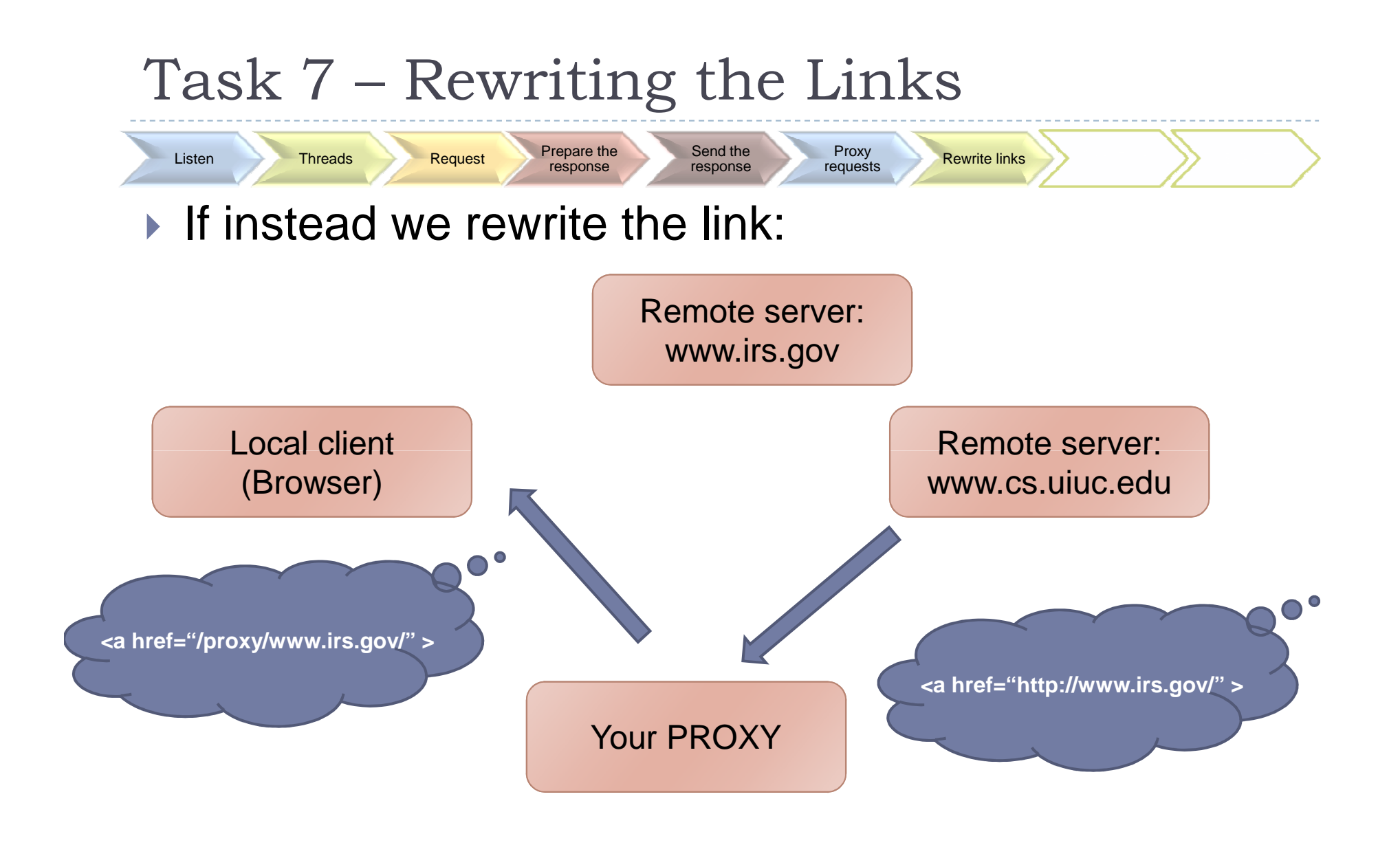

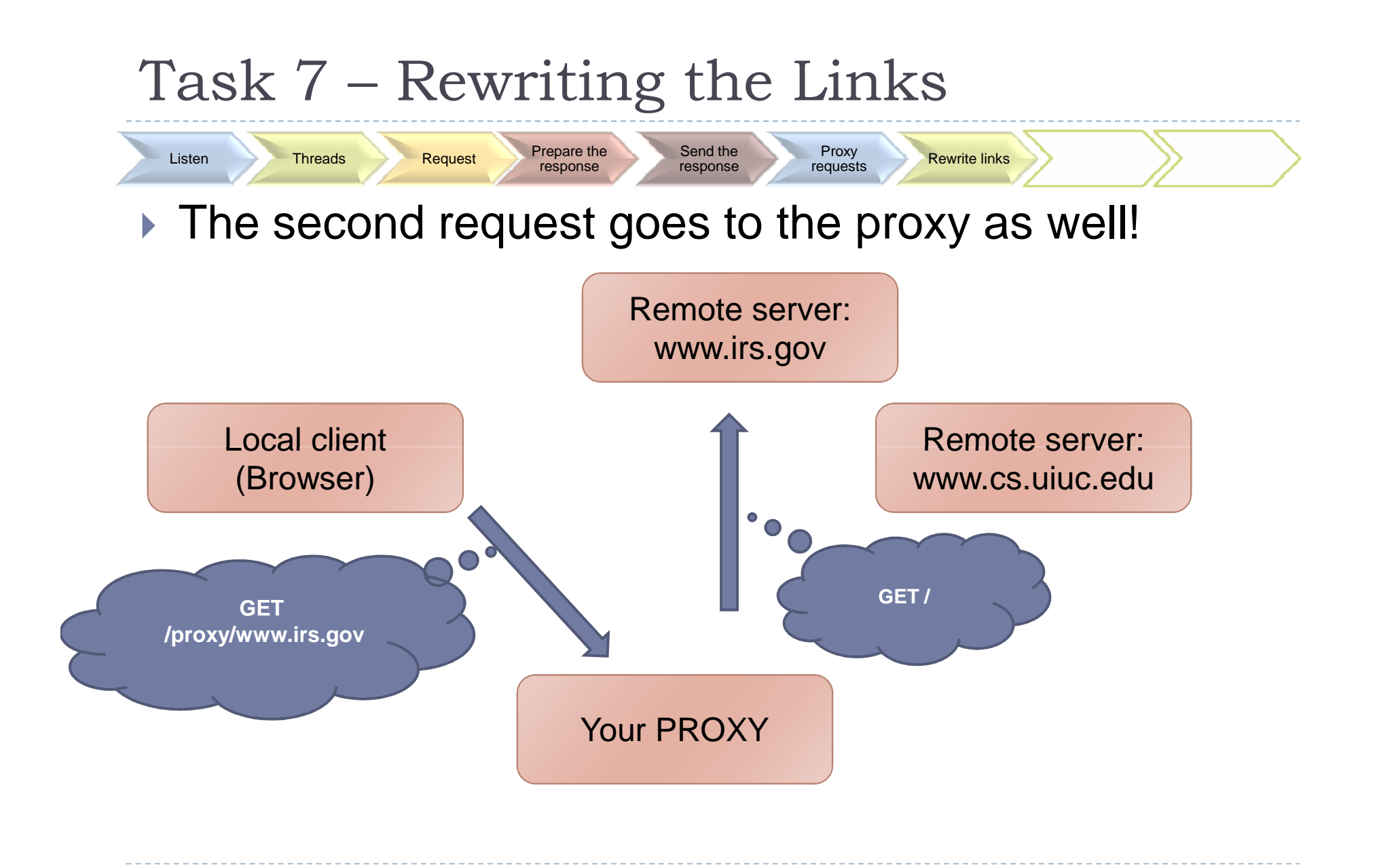

# Task 7 – Rewriting the Links

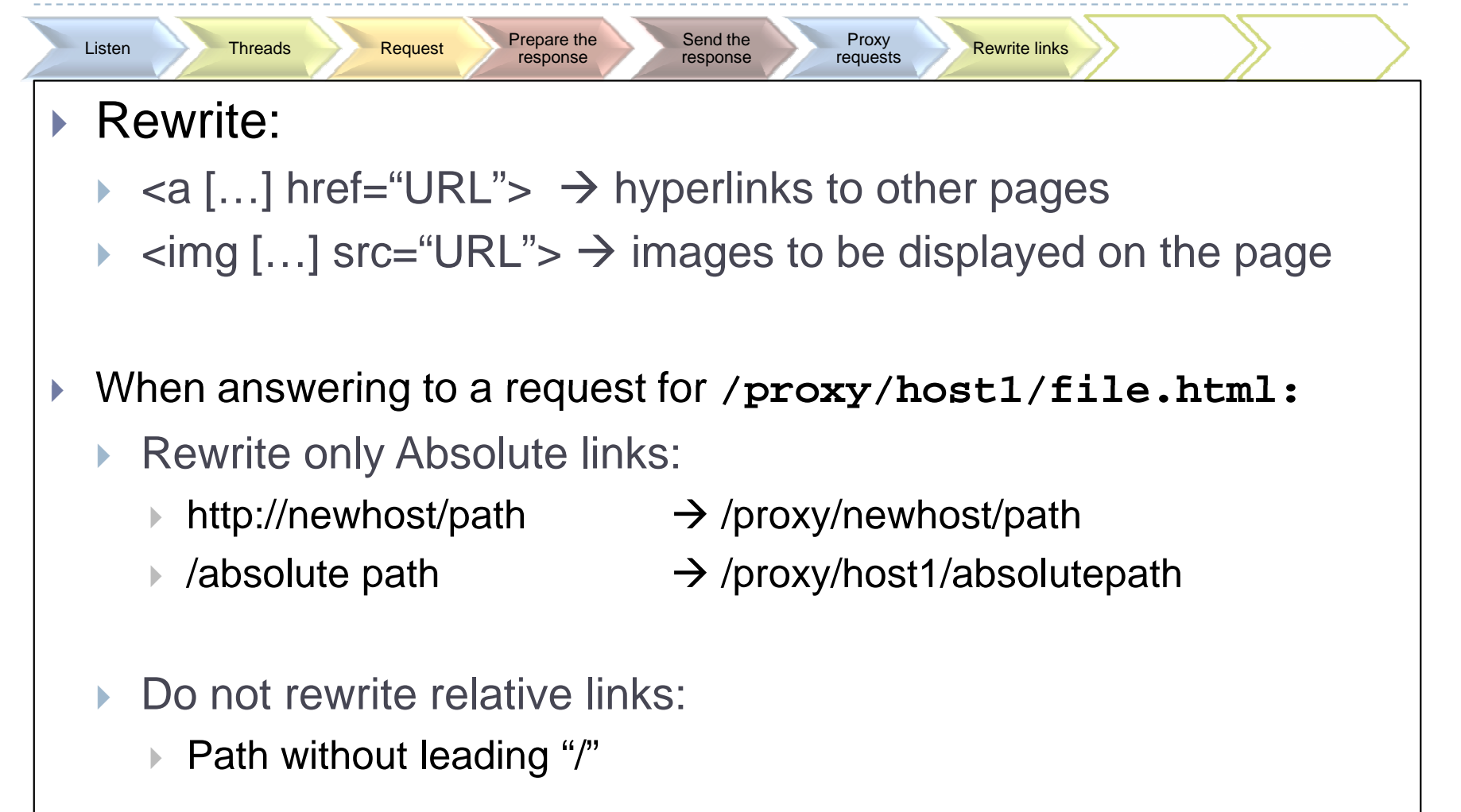

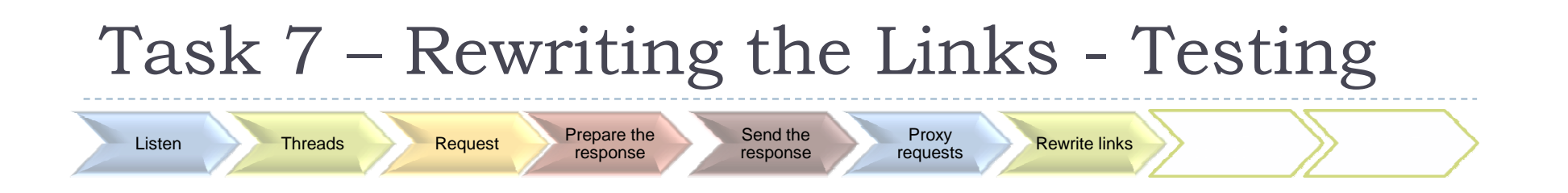

- ▶ Check the source code of the pages that you visit from webproxy.html, they should have been rewritten
- $\blacktriangleright$  In most browsers, if you move your mouse over a link you can see in the status bar what that link points to

## Task 8 – Keepalive Connections

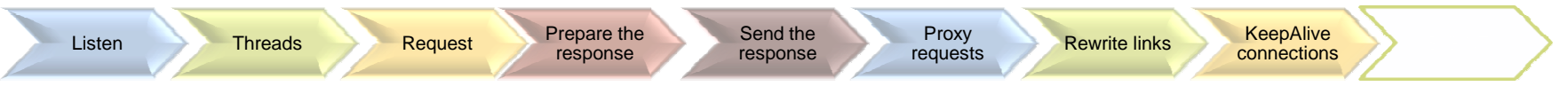

- If the browser request had the line:
	- **Connection: close**
		- ▶ After your thread has server the request, close the socket and return
	- **Connection: keep-alive**
		- ▶ After your thread has served the request, call recv() again and wait for a new request
		- The browser could also close the file descriptor later, in this case recv() returns 0

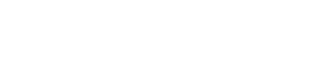

## Task 9 – SIGINT

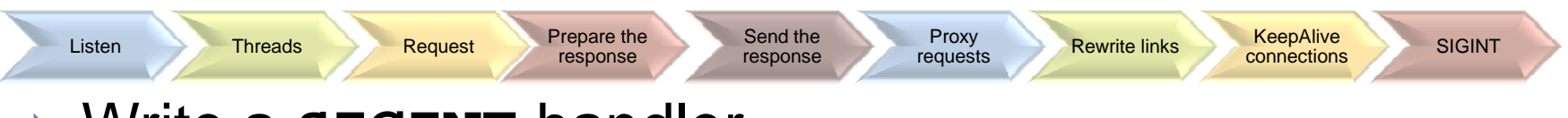

- Write a **SIGINT** handler
	- ▶ To send it to your proxy hit CTRL-C in the console where proxy is running.
	- $\blacktriangleright$  The handler should initiate a process that frees all thememory and stop waiting for incoming connections
	- ▶ Once all threads currently serving a request are done, your program should exit

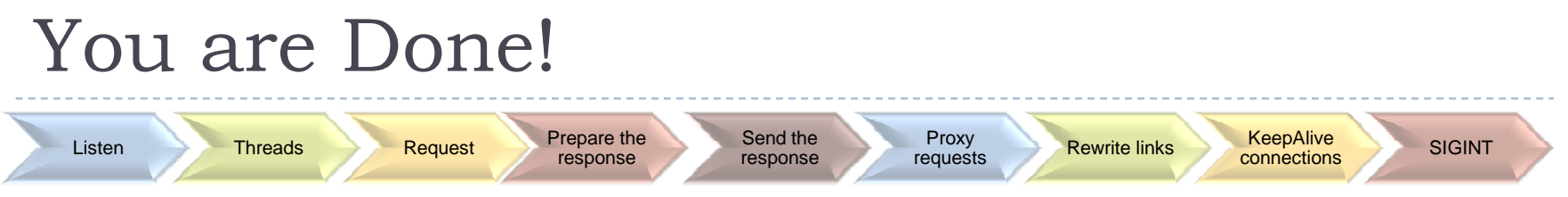

- $\blacktriangleright$ That's all, your proxy should be up and running
- $\begin{array}{c} \hline \end{array}$  Use the local pages that we provide in your MP folder to test your proxy
- $\blacktriangleright$  Those pages contain a lot of different links that should test most (but not all!) possible cases. Make your own!